# Centralny system teleinformatyczny CST2021 (SL2021, SM EFS)

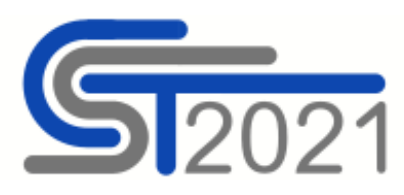

# **CENTRALNY SYSTEM TELEINFORMATYCZNY (CST2021)**

CST2021 to system teleinformatyczny wykorzystywany na potrzeby wdrażania funduszy strukturalnych w Polsce w perspektywie finansowej 2021-2027. W skład CST2021 wchodzi kilka aplikacji w tym "SL2021 - Projekty", "SM EFS".

# **1. Do czego służy SL2021 - Projekty?**

Aplikacja SL2021 - Projekty umożliwia obsługę procesu rozliczania i kontroli projektu w formie elektronicznej, a także pełną komunikację pomiędzy beneficjentem a instytucją nadzorującą realizację projektu. W aplikacji zawierane są umowy o dofinansowanie i aneksy do umów oraz składane są wnioski o płatność.

# **2. Jak zalogować się do SL2021 - Projekty?**

System dostępny jest pod adresem <https://sso.cst2021.gov.pl/>

Logowanie odbywa się z wykorzystaniem loginu i hasła.

# **Jak uzyskać dostęp do projektu:**

Beneficjent wyznacza osobę uprawnioną do wykonywania w jego imieniu czynności związanych z realizacją Projektu w ramach CST2021. Nadanie uprawnień przez Instytucję Zarządzającą jest dokonywane na podstawie "Wniosku o dodanie osoby uprawnionej zarządzającej Projektem po stronie [Beneficjenta".](#page-5-0) Pracownik instytucji weryfikuje zgodność danych z wniosku z danymi Beneficjenta podanymi w ramach wniosku o dofinansowanie i następnie za pośrednictwem SL2021 wysyła zaproszenie e-mailowe do osoby zgłoszonej przez Beneficjenta.

Jeśli użytkownik miał już konto w aplikacji zostanie poinformowany mailowo o dodaniu do jego konta kolejnego projektu.

Jeśli użytkownik nie miał konta, będzie musiał się zarejestrować korzystając z linku otrzymanego w

mailu.

Następnie osoba zarządzająca projektem ma możliwość zarządzania uprawnieniami użytkowników w swoim podmiocie i dodawania /usuwania kolejnych osób uprawnionych do projektu.

W przypadku projektu niepartnerskiego lub partnerskiego nierozlicznego wnioskami częściowymi o płatność "Wniosek o dodanie osoby uprawnionej [zarządzającej](#page-5-0) Projektem po stronie Beneficjenta" składa tylko wiodący Beneficjent do IZ/IP.

W przypadku projektu partnerskiego rozliczanego częściowymi wnioskami o płatność "Wniosek o dodanie osoby uprawnionej zarządzającej Projektem po stronie Realizatora (Partnera)" składa Beneficjent oraz każdy Realizator (Partner) za [pośrednictwem](#page-5-1) wiodącego Beneficjenta do IZ/IP.

#### **Uwaga!**

Zarówno Beneficjent jak i Realizator (Partner) składają "Wniosek o dodanie osoby uprawnionej zarządzającej Projektem po stronie Beneficjenta/Realizatora (Partnera)" tylko dla jednej osoby. Uprawnienia dla kolejnych osób nadają już samodzielnie.

Szczegółowe informacje dostępne są w Instrukcji [Beneficjenta](#page-4-0) SL 2021 – Projekty.

#### **Uwaga!**

Podczas logowania zwróć uwagę, czy wybrany kontekst pracy użytkownika (czyli reprezentowany podmiot oraz jego rola) jest poprawny. Kontekst można wybrać klikając na ikonę "ludzika" w prawym górnym rogu ekranu. W przypadku braku wyboru kontekstu, w SL2021 mogą nie być widoczne żadne projekty. Aplikacja zapamięta wybrany kontekst, zatem reprezentujesz tylko jeden podmiot w jednej roli instytucjonalnej, po jednokrotnym wyborze kontekstu nie będziesz musiał ponownie go wskazywać.

#### **3. Czego potrzebuję aby korzystać z CST2021?**

Przed przystąpieniem do pracy w SL2021 upewnij się, że sprzęt komputerowy z którego korzystasz:

- posiada połączenie z siecią Internet;
- ma zainstalowaną jedną z następujących przeglądarek internetowych: Mozilla Firefox, Microsoft Edge, Google Chrome w najnowszej stabilnej wersji ( nie starszej niż dwie wersje wstecz);

ma włączoną obsługę technologii Java Script, tzw. "cookie" oraz wyłączone blokowanie wyskakujących okien w przeglądarce internetowej;

# **SYSTEM MONITOROWANIA EUROPEJSKIEGO FUNDUSZU SPOŁECZNEGO (SM EFS) – dotyczy Beneficjentów Europejskiego Funduszu Społecznego**

**(Priorytet 6 Fundusze europejskie dla Wielkopolski o silniejszym wymiarze społecznym (EFS+) oraz Priorytet 9 Rozwój Lokalny Kierowany przez Społeczność (EFS+))**

# **1. Do czego służy SM EFS?**

System Monitorowania Europejskiego Funduszu Społecznego (dalej SM EFS) jest narzędziem informatycznym przeznaczonym do obsługi procesu gromadzenia i monitorowania danych podmiotów i uczestników otrzymujących wsparcie w ramach projektów realizowanych ze środków **Europejskiego Funduszu Społecznego Plus** dla perspektywy finansowej 2021-2027.

Główne cele realizowane przez SM EFS:

- Monitorowanie podmiotów i uczestników otrzymujących wsparcie w ramach projektów
- Zarządzanie użytkownikami biorącymi udział w realizacji projektów;
- Komunikacja i wymiana informacji.

#### **2. Jak zalogować się do SM EFS?**

System SM EFS dostępny jest pod adresem <https://sm.efs.gov.pl/>

# **3. Jak uzyskać dostęp do SM EFS**

Osoba zgłoszona do zarządzania projektem po stronie Beneficjenta oraz Realizatorów (jeśli dotyczy) samodzielnie rejestruje konto w SM EFS. Rejestracja konta nie oznacza jednak, że jego właściciel ma uprawnienia do realizacji zadań związanych z monitorowaniem projektu w systemie. Uprawnienia takie otrzymuje dopiero w momencie utworzenia i aktywacji profilu uprawnień użytkownika w danym projekcie przez pracownika instytucji.

Szczegółowy opis rejestracji konta w SM EFS został opisany w *Instrukcji [użytkownika](#page-4-1) SM EFS* w rozdziale 3.

# **4. Czego potrzebuje aby krzystać z SM EFS?**

Do korzystania z systemu SM EFS należy posiadać dostęp do komputera lub urządzenia mobilnego

z dostępem do sieci internetowej. W celu poprawnego działania systemu zaleca się:

- stosowanie najnowszych wersji przeglądarek udostępnionych przez producenta, takich jak: Edge, Google Chrome, Mozilla Firefox, Opera lub Safari,
- ważne jest włączenie zapisywania "ciasteczek" (cookies) w ustawieniach przeglądarki oraz wyłączenie blokowania wyskakujących okienek,
- dodatkowo potrzebna jest aplikacji do otwierania plików PDF np. Adobe Acrobat Reader.

# **Co zrobić w przypadku problemów technicznych?**

W przypadku niedostępności SL2021, SM EFS czy też wystąpienia błędów w Systemie zgłoś Instytucji Zarządzającej o zaistniałym problemie, wysyłając formularz zgłaszania problemów na adres: [cst2021@wielkopolskie.pl](/system/file_resources/attachments/000/022/048/original/Formularz_zg%C5%82aszania_problem%C3%B3w_CST_-_beneficjent_ver1.0.doc?1689590254)

Zgłoszenia przesyłane na adres [cst2021@wielkopolskie.pl](mailto:cst2021@wielkopolskie.pl) obsługiwane są wyłącznie w ramach **Programu Regionalnego Fundusze Europejskie dla Wielkopolski 2021- 2027** (numery projektów rozpoczynające się od **FEWP**). W przypadku projektów realizowanych w ramach Programów Regionalnych **w pozostałych** województwach należy kontaktować się z pomocą techniczną odpowiedniej Instytucji. Dane kontaktowe można uzyskać w następujący sposób: 1) od opiekuna projektu; 2) szukając informacji na stronie internetowej właściwej dla danego Programu Regionalnego.

W zgłoszeniu należy podać informacje obowiązkowe:

- imię, nazwisko,
- numer telefonu,
- tytuł oraz treść wiadomości zawierającą datę i godzinę wystąpienia problemu/błędu,
- rodzaj oraz wersję przeglądarki internetowej na której pojawił się problem/błąd,
- szczegółowy opis błędu,
- zrzut ekranu obrazujący opisywany błąd w Systemie.

# **Pliki do pobrania**

**Instrukcje:**

#### **Centralny system teleinformatyczny (CST2021)**

Projekty:

<span id="page-4-0"></span>Instrukcja [Beneficjenta](/system/file_resources/attachments/000/022/059/original/Instrukcja_SL2021_Projekty_Beneficjent_2.0_(1).pdf?1689590294) SL2021 Projekty wersja 2.0 (4.6 MB)

Wnioski o płatność:

Instrukcja [Beneficjanta](/system/file_resources/attachments/000/022/061/original/Instrukcja_SL2021_WnioskiOPlatnosc_Beneficjent_2.0.pdf?1689590311) SL2021 Wnioski o Platnosc wersja 2.0 (2.9 MB)

Wzór wniosku o [płatność](/system/file_resources/attachments/000/022/062/original/Wz%C3%B3r_wniosku_o_p%C5%82atno%C5%9B%C4%87.docx?1689590311) (50.1 KB)

Korespondencja:

Instrukcja Beneficjent SL2021 [Korespondencja](/system/file_resources/attachments/000/023/607/original/Instrukcja_Beneficjent_SL2021_Korespondencja_1.6_26.04.2023.pdf?1708589699) wersja 1.6 (2.1 MB)

Instrumenty finansowe:

Instrukcja [Beneficjenta](/system/file_resources/attachments/000/022/058/original/Instrukcja_SL2021_Instrumenty_Finansowe_Beneficjent_1.2.pdf?1689590285) SL2021 Instrumenty Finansowe wersja 1.2 (4 MB)

Projekty grantowe:

Instrukcja [Beneficjenta](/system/file_resources/attachments/000/022/060/original/Instrukcja_SL2021_Granty_Beneficjent_2.1.pdf?1689590299) SL2021 Projekty Grantowe wersja 2.1 (1.1 MB)

Zamówienia publiczne:

Instrukcja [Beneficjenta](/system/file_resources/attachments/000/023/013/original/Instrukcja_Beneficjenta_SL2021_Zam%C3%B3wienia_publiczne_1.6_26.09.2023.doc?1700550618) SL2021 Zamówienia publiczne wersja 1.6 (5.2 MB)

Baza personelu:

Instrukcja SL2021 - Baza [personelu](/system/file_resources/attachments/000/022/053/original/SL2021_Baza_personelu__instrukcja.pdf?1689590270) (530.7 KB)

Baza [personelu](/system/file_resources/attachments/000/022/052/original/Baza_personelu_wersja_do_importu.xlsx?1689590269) wersja do importu (22.3 KB)

[SL2021\\_Baza](/system/file_resources/attachments/000/022/054/original/SL2021_Baza_personelu__zakres_danych.xlsx?1689590270) personelu\_zakres danych (22.6 KB)

Harmonogram płatności:

wzór [harmonogram](/system/file_resources/attachments/000/022/727/original/wz%C3%B3r_harmonogram_p%C5%82atno%C5%9Bci_EFRR__FST.xlsx?1697631386) płatności EFRR, FST (126.9 KB)

wzory Harmonogram płatności EFS (273.3 KB)

#### **System monitorowania EFS (SM EFS)**

<span id="page-4-1"></span>Instrukcja [użytkownika](/system/file_resources/attachments/000/022/051/original/Instukcja_u%C5%BCytkownika_SM_EFS_1.0_final.pdf?1689590260) SM EFS wersja 1.0 (7.3 MB)

#### **Pozostałe:**

Formularz zgłaszania problemów CST - [beneficjent\\_ver1.0](/system/file_resources/attachments/000/022/048/original/Formularz_zg%C5%82aszania_problem%C3%B3w_CST_-_beneficjent_ver1.0.doc?1689590254) (50.5 KB)

<span id="page-5-0"></span>Wniosek o dodanie osoby uprawnionej [zarządzającej](/system/file_resources/attachments/000/022/049/original/Wniosek_o_dodanie_osoby_uprawnionej_zarz%C4%85dzaj%C4%85cej_projektem_po_stronie_Beneficjenta_-_EFRR__FST.docx?1689590254) projektem po stronie Beneficjenta - EFRR, FST (33.3 KB)

Wniosek o dodanie osoby uprawnionej [zarządzającej](/system/file_resources/attachments/000/022/443/original/Wniosek_o_dodanie_osoby_uprawnionej_zarz%C4%85dzaj%C4%85cej_projektem_po_stronie_Realizatora_(Partnera)_-_EFRR__FST.docx?1695287065) projektem po stronie Realizatora (Partnera) - EFRR FST (33.5 KB)

Wniosek o dodanie osoby uprawnionej [zarządzającej](/system/file_resources/attachments/000/022/073/original/Wniosek_o_dodanie_osoby_uprawnionej_zarz%C4%85dzaj%C4%85cej_projektem_po_stronie_Beneficjenta_-_EFS.docx?1689771190) projektem po stronie Beneficjenta - EFS (33.5 KB)

<span id="page-5-1"></span>Wniosek o dodanie osoby uprawnionej [zarządzającej](/system/file_resources/attachments/000/023/014/original/Wniosek_o_dodanie_osoby_uprawnionej_zarz%C4%85dzaj%C4%85cej_projektem_po_stronie_Realizatora_(Partnera)_-_EFS.docx?1700641593) projektem po stronie Realizatora (Partnera) - EFS (33.6 KB)

[Regulamin](https://sso.cst2021.gov.pl/statute) CST

Regulamin SM EFS i szkolenie z bezpieczeństwa SM EFS dostępne na stronie <https://sm.efs.gov.pl/>